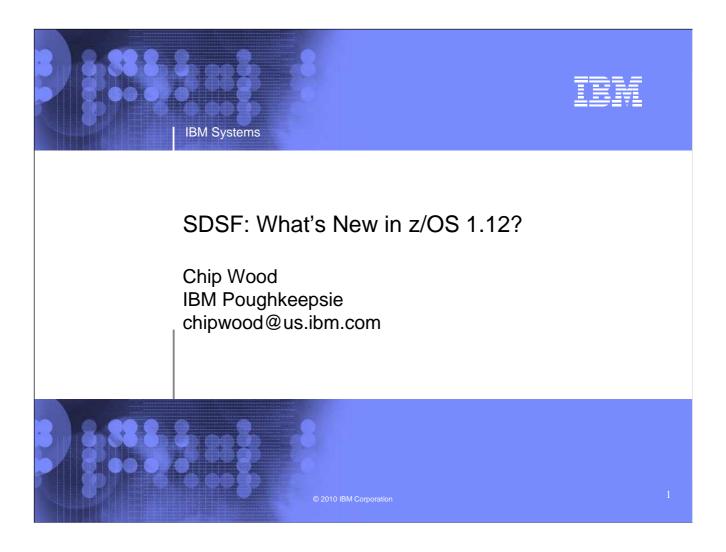

In z/OS 1.12 SDSF, several new functions are introduced, including additional JES3 support, a Health Checker History display, and support for Java.

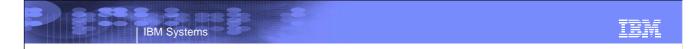

## **Trademarks**

The following are trademarks of the International Business Machines Corporation in the United States and/or other countries.

IBM® MVS JES2 JFS3 RACF® REXX

z/OS® zSeries®

\* Registered trademarks of IBM Corporation

### The following are trademarks or registered trademarks of other companies.

Java and all Java-related trademarks and logos are trademarks of Sun Microsystems, Inc., in the United States and other countries.

Linux is a registered trademark of Linus Torvalds in the United States, other countries, or both.

Microsoft, Windows and Windows NT are registered trademarks of Microsoft Corporation.

UNIX is a registered trademark of The Open Group in the United States and other countries.

SET and Secure Electronic Transaction are trademarks owned by SET Secure Electronic Transaction LLC.

\* All other products may be trademarks or registered trademarks of their respective companies.

Performance is in Internal Throughput Rate (ITR) ratio based on measurements and projections using standard IBM benchmarks in a controlled environment. The actual throughput that any user will experience will vary depending upon considerations such as the amount of multiprogramming in the user's job stream, the I/O configuration, the storage configuration, and the workload processed. Therefore, no assurance can be given that an individual user will achieve throughput improvements equivalent to the performance ratios stated here.

IBM hardware products are manufactured from new parts, or new and serviceable used parts. Regardless, our warranty terms apply.

All customer examples cited or described in this presentation are presented as illustrations of the manner in which some customers have used IBM products and the results they may have achieved. Actual environmental costs and performance characteristics will vary depending on individual customer configurations and conditions.

This publication was produced in the United States. IBM may not offer the products, services or features discussed in this document in other countries, and the information may be subject to change without notice. Consult your local IBM business contact for information on the product or services available in your area.

All statements regarding IBM's future direction and intent are subject to change or withdrawal without notice, and represent goals and objectives only.

Information about non-IBM products is obtained from the manufacturers of those products or their published announcements. IBM has not tested those products and cannot confirm the performance, compatibility, or any other claims related to non-IBM products. Questions on the capabilities of non-IBM products should be addressed to the suppliers of those products.

Prices subject to change without notice. Contact your IBM representative or Business Partner for the most current pricing in your geography.

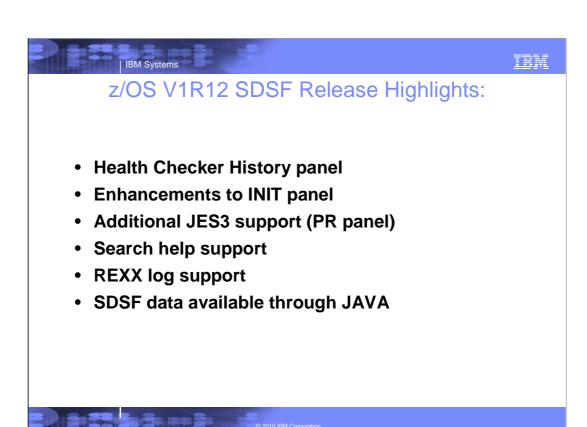

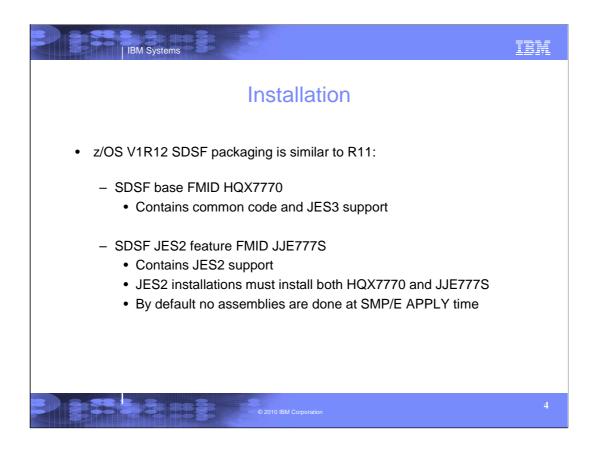

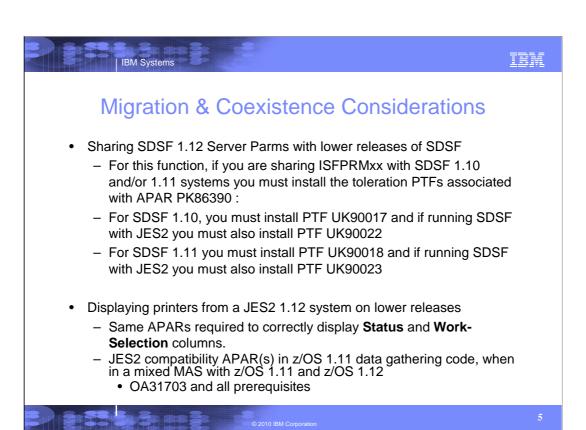

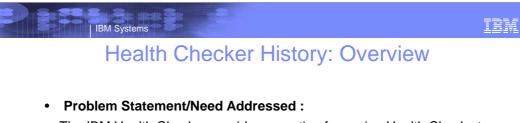

The IBM Health Checker provides an option for saving Health Checks to a logstream for historical purposes. SDSF could only present the user with the current status of health checks via the SDSF Health Checker display.

## • Solution:

Provide a new action on the SDSF Health Checker display to enable the user to view the history of a health check

### • Benefit:

Users can now easily view the history and details of health check runs

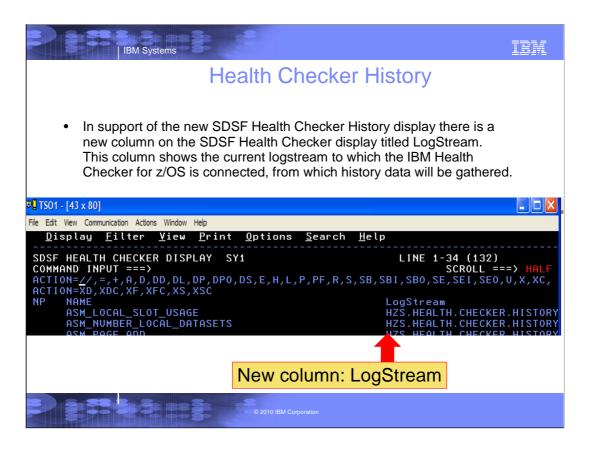

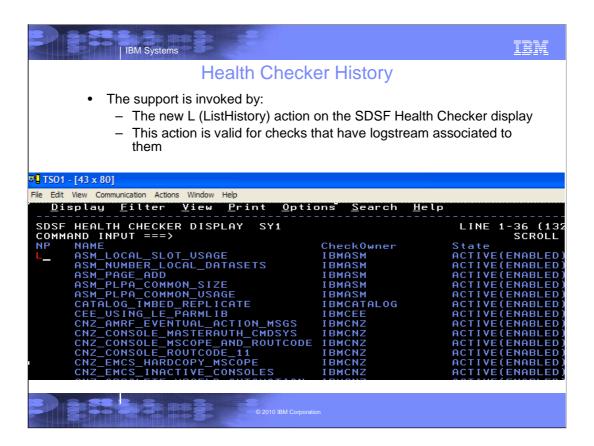

In this example the L action invokes the SDSF Health Checker History display for the ASM\_LOCAL\_SLOT\_USAGE check

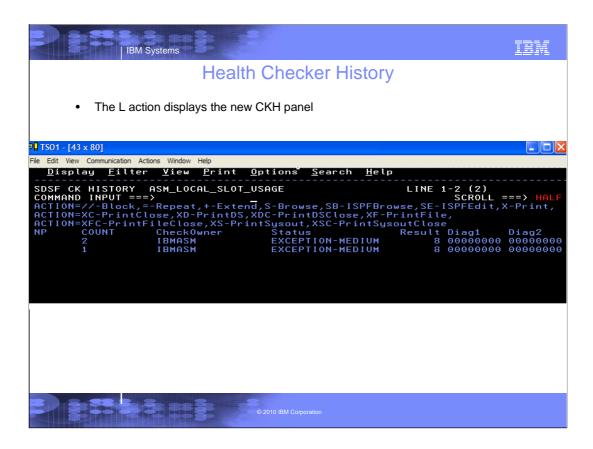

In this example the L action invokes the SDSF Health Checker History display for the  $ASM\_LOCAL\_SLOT\_USAGE$  check

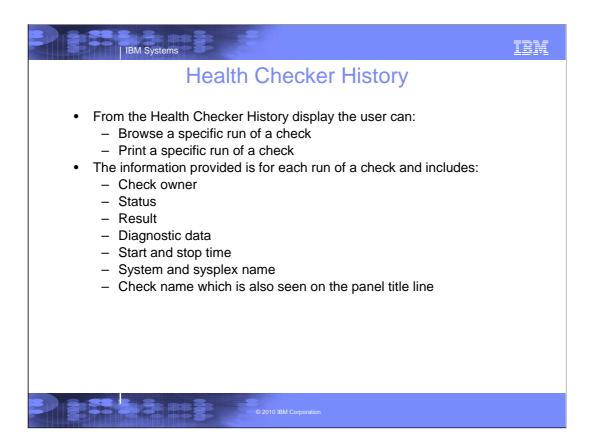

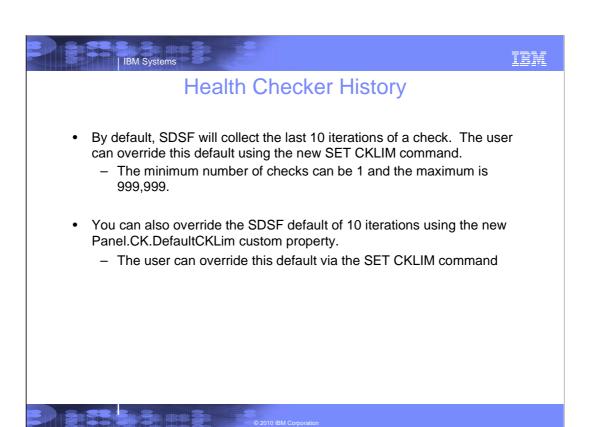

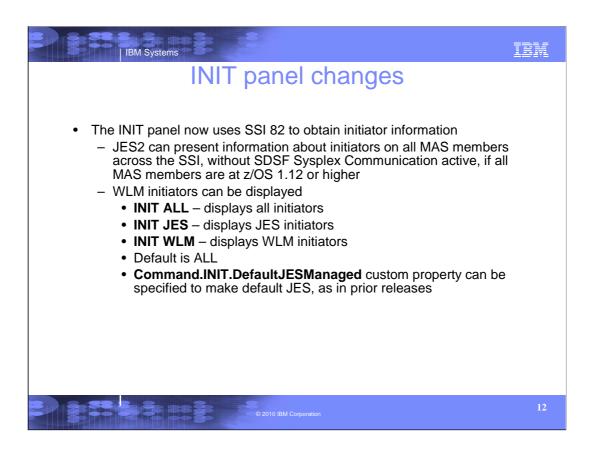

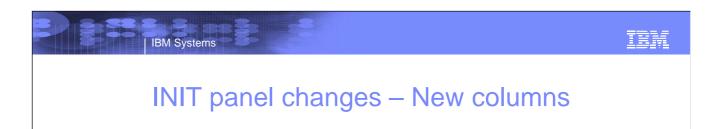

### **New columns:**

SrvClass Service class of the active job (JES) or

service class the initiator is running (WLM)

Mode Initiator Mode (JES or WLM)
Group Group name (JES2 or WLM)

ResType Resource Type (INIT)

13

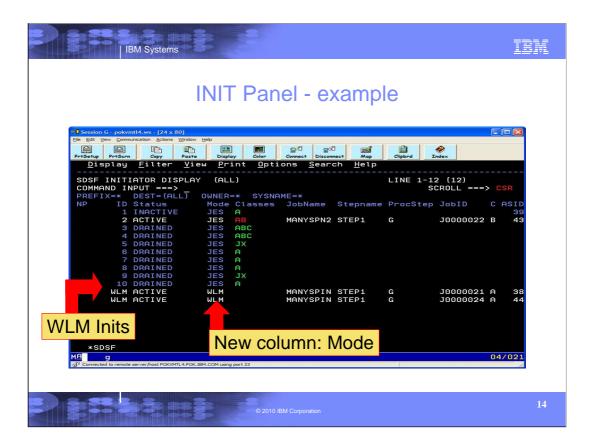

Here's an example of the INIT panel with a couple of active WLM inits. Note the new rows, displaying the WLM inits, and the new "Mode" column.

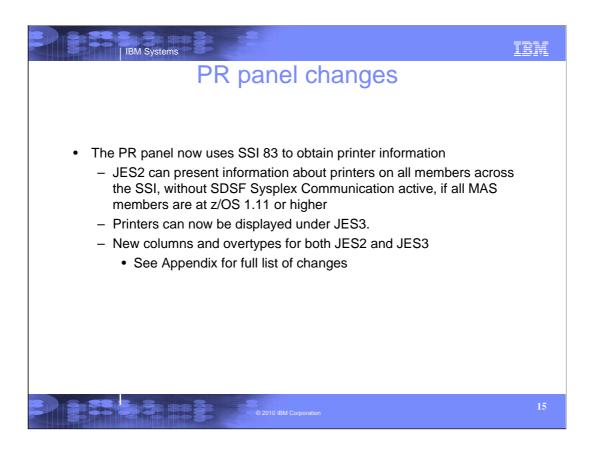

# PR panel – JES2 Invoked via PR command Printers on all MAS members are accessible via SYSNAME command, even if SDSF Sysplex Communication is not active All members must be a z11 or higher Fixed field (device name) increased to 10 characters Rnnnnn.PRn for high remotes rather than RnnnnnPn Custom property to revert to 8-character fixed field Panel.PR.DevnameAlwaysShort New columns and overtypes (see Appendix) Backspace/Forwardspace action characters and SET ACTION display now match May specify either BCn or BC,n

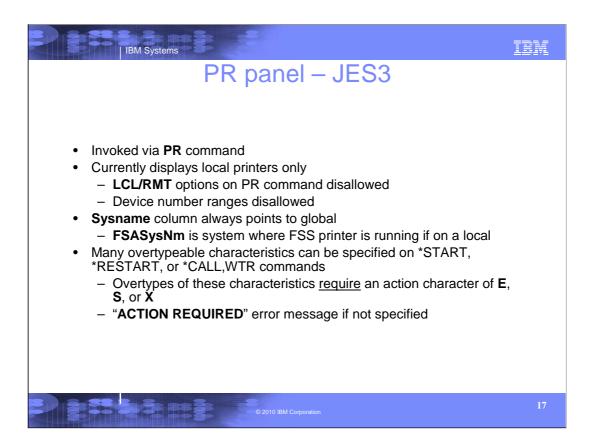

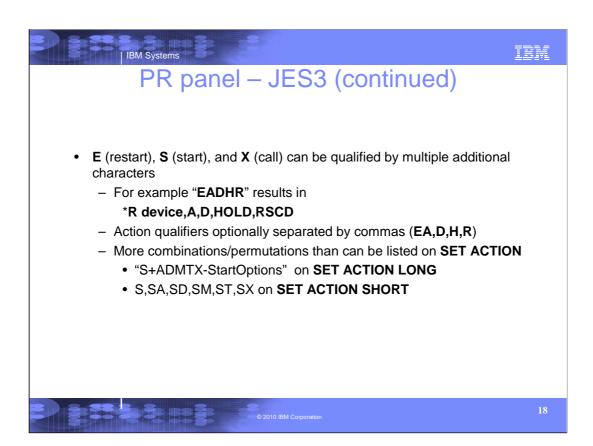

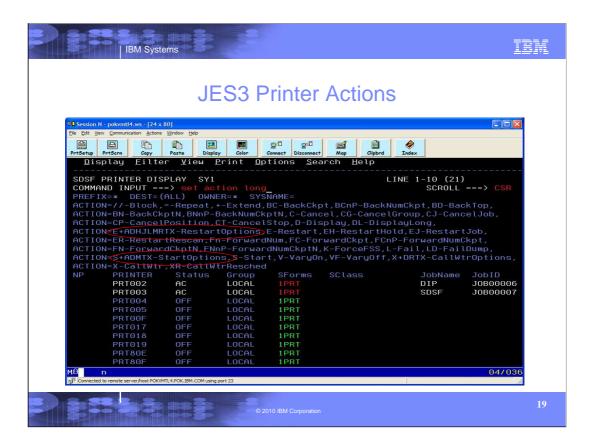

This screen shot shows the JES3 printer panel with SET ACTION LONG enabled. Note that the E, S, and X parameters are abbreviated in the display. If all the combinations and permutations allowed for these had been listed, they would not fit on the screen.

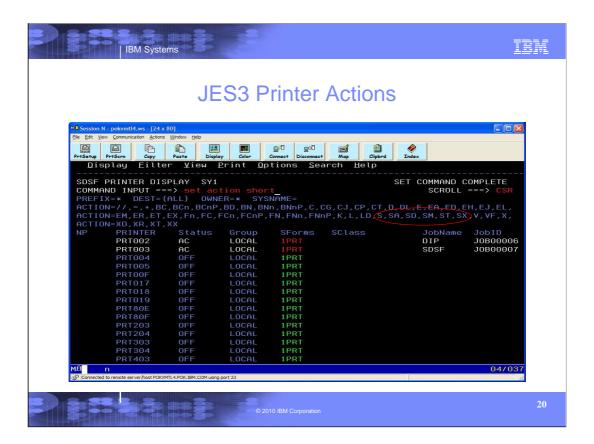

This screen shot shows thew JES3 printer panel with SET ACTION SHORT enabled. Note that that all of the qualifying characters on E, S, and X are listed, but not all combinations are shown. If all the combinations and permutations allowed for these had been listed, they would not fit on the screen.

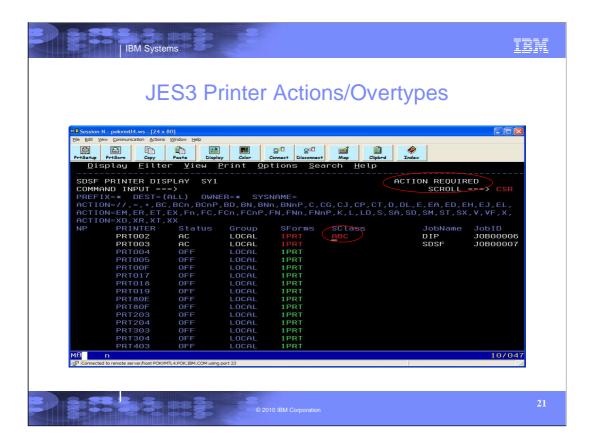

This is what you would see if you tried to overtype a field that required an action character along with the overtype. To get the overtype to work for Sclass, an action character of E or S is required. Most, but not all JES3 printer overtypes work this way.

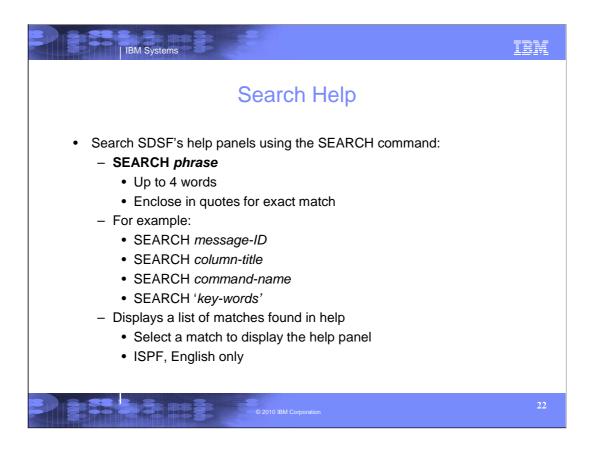

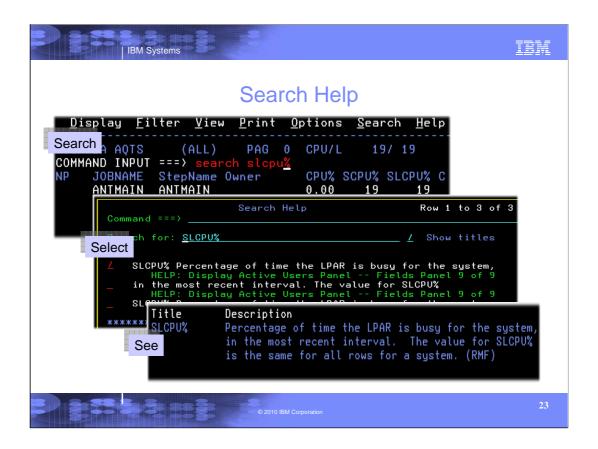

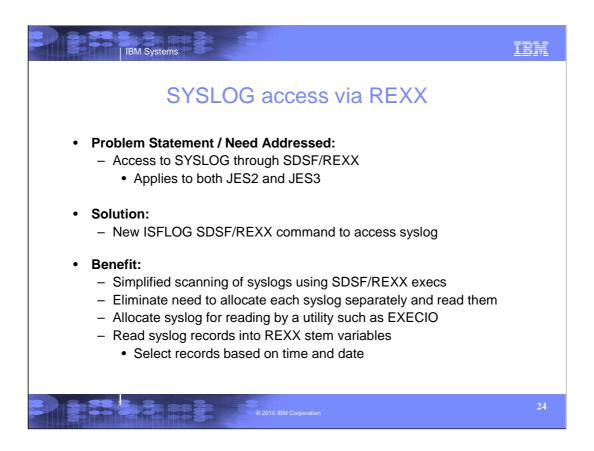

SDSF/REXX was introduced in z/OS V1R9 and enhanced since. It allows access to the SDSF panels through REXX. Row and column data is represented as REXX stem variables.

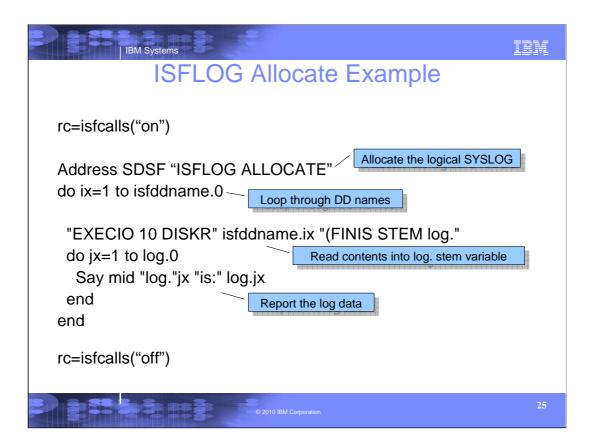

isfcalls("on") must be the first statement in all SDSF/REXX execs to define the host command environment.

As with all SDSF allocations, ISFLOG ALLOCATE returns the allocated ddname in the isfddname stem. The data set name is also available in the isfdsname stem.

This example uses EXECIO to read the allocated syslog using EXECIO. ISFLOG uses the JES logical syslog, so only a single data set will be allocated.

You can add logic to scan for specific messages or events.

Finally, use the isfcalls("off") statement to remove the host command environment.

As with all SDSF functions, you should always check the return code from a command. Any error messages are returned in the isfmsg variable and isfmsg2 stem variable,.

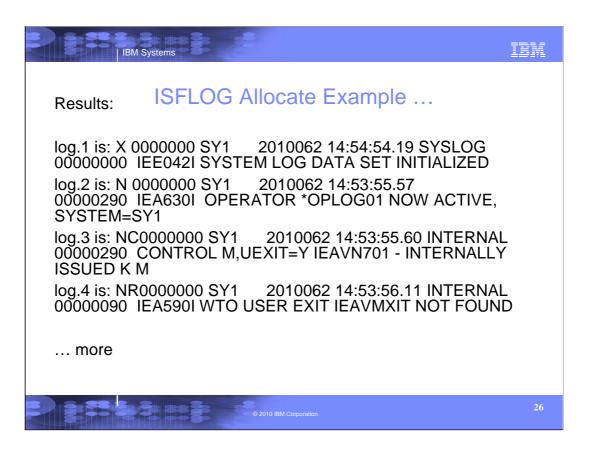

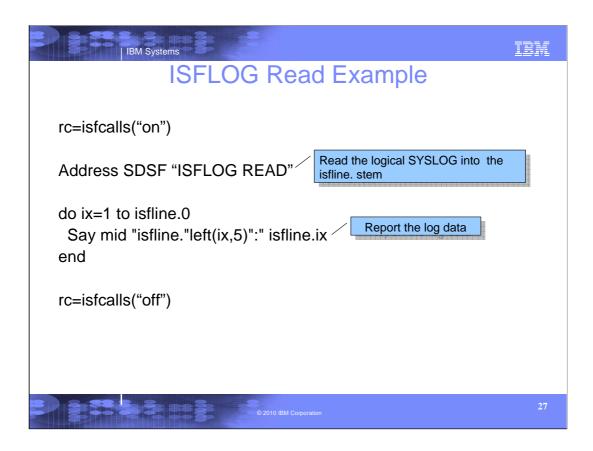

This example reads the current day of syslog because the start time and date are defaulted.

Each record of syslog is loaded into the isfline stem variable. Isfline.0 has the number of variables created.

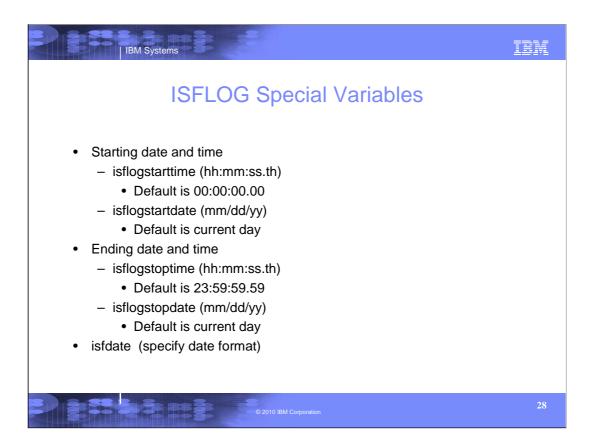

You can use the time and date variables to select a portion of the log to process. You should pick reasonable limits since that affects the number of variables created.

The isfdate special variable supports the same date patterns as the interactive SET DATE command.

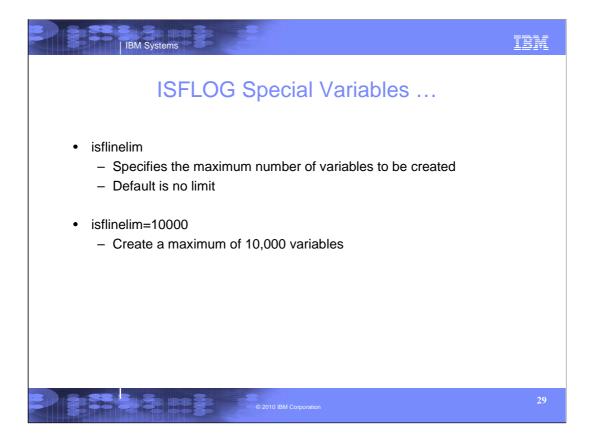

When the line limit is reached, SDSF stops creating variables, issues a message, and ends with a return code of 4.

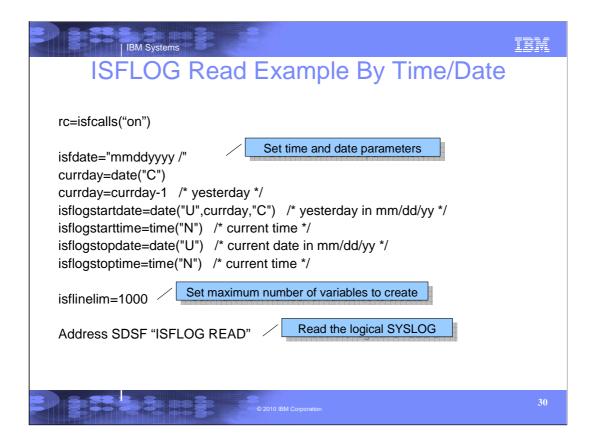

This example reads the last 24 hours of syslog.

The isfdate variable is used to set the date format, in this case, mm/dd/yyyy. SDSF also accepts a two digit year with this format.

The current day number is obtained. We subtract 1 to get yesterday's day number and then convert it to mm/dd/yy format.

We set the starting and ending time to the current time.

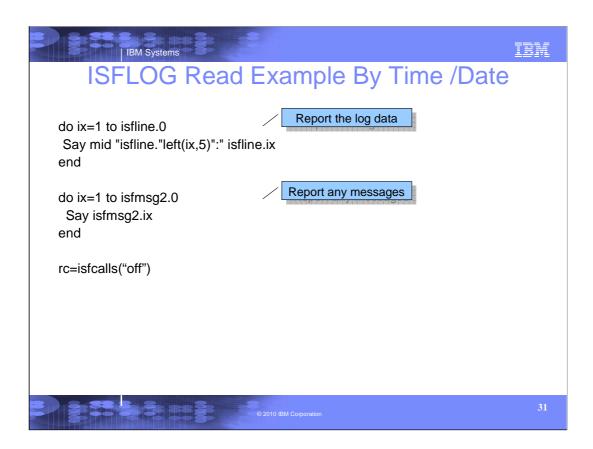

You should always check the return code from SDSF and list the messages.

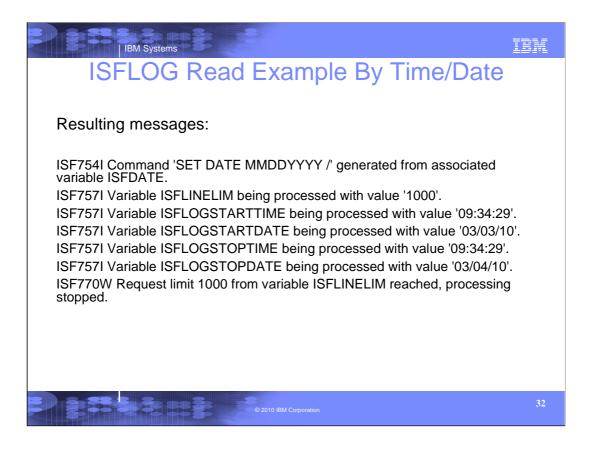

You should always check the return code from SDSF and list the messages.

The records from syslog will be in the isfline stem variables.

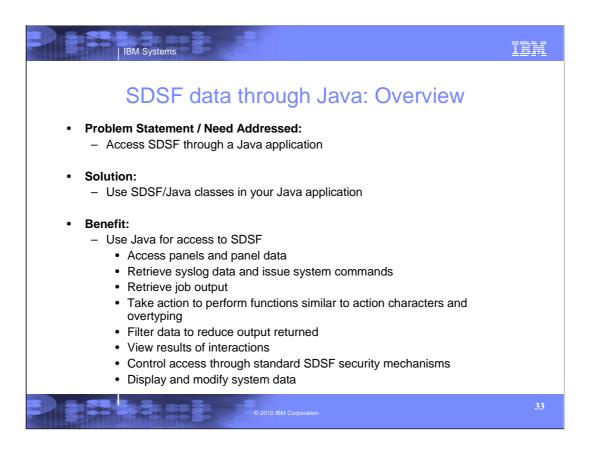

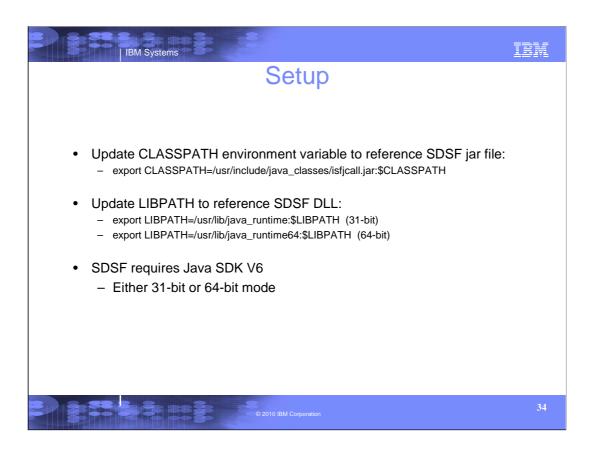

# Writing a Java Application Create a runner that corresponds to the panel you want to work with A runner is a Java class that provides access to SDSF Contains a results object describing completion of request Create request settings and associate it with runner Invoke SDSF to create a list of objects Process the returned objects and obtain column values for each row Invoke methods on a row object to retrieve information or modify the object

```
Example Java Application

// Create optional settings object
ISFRequestSettings settings = new ISFRequestSettings();
settings.addISFPrefix("**"); // Set job name prefix
settings.addISFOwner("ibmuser"); // Set job owner

// Get a runner used to access SDSF ST panel
ISFStatusRunner runner = new ISFStatusRunner(settings);

List<ISFStatus> statObjList = null;

try {
    statObjList = runner.exec();
    } catch (ISFException e) {
        // Process exception here
    } finally {
        // Print SDSF messages related to request
        results.printMessageList(System.err);
    }

// List job properties
if (statObjList != null) {
    for (ISFStatus statObj : statObjList) {
        System.out.printIn(statObjList.toVerboseString());
    }
}
```

We will come back to this example later.

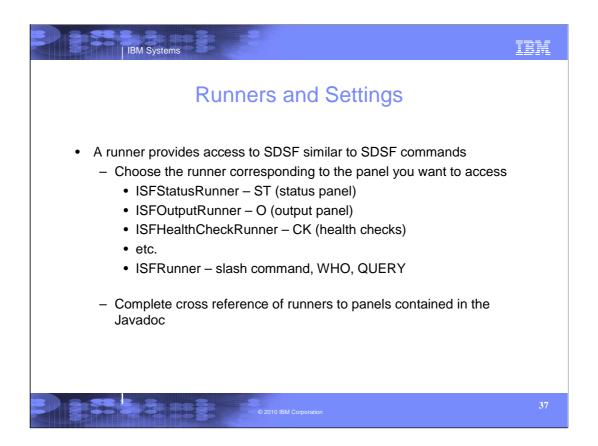

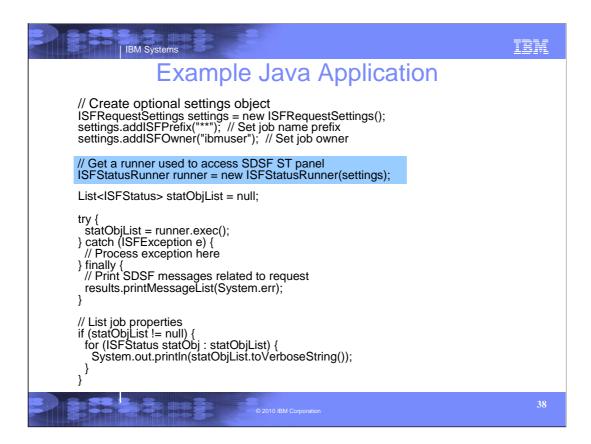

To access the rows and columns on the ST panel, we get an instance of an ISFStatusRunner.

Note the constructor references the settings object that was created above it. You can also use the setRequestSettings() method to relate settings to a runner.

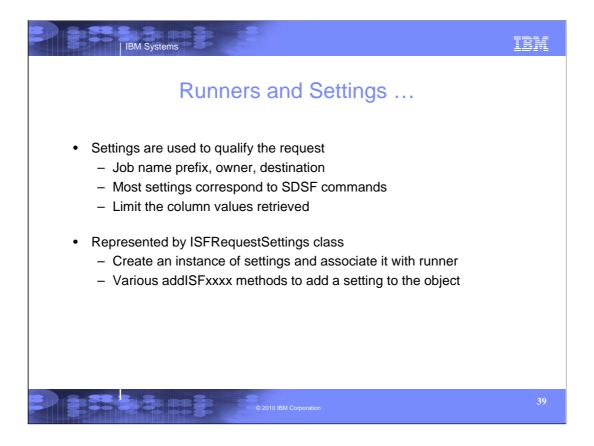

You should minimize the amount of data being returned. Always try to use the settings to limit the objects being returned, such as through prefix, owner, and filter.

Limit the amount of data within each object to just those column values needed. The addISFCols setting is used to specify a list of column names for which data is needed.

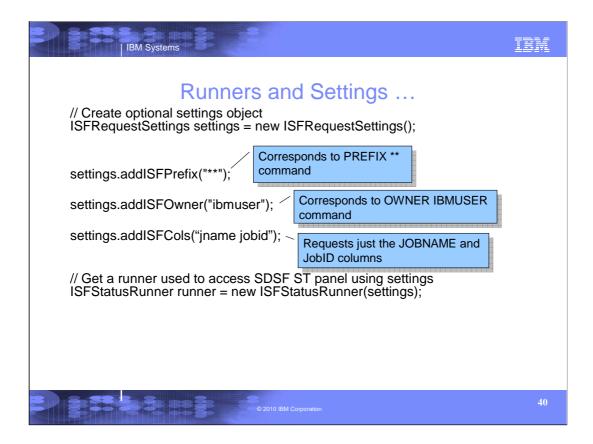

The request settings are used to qualify the request. Most settings correspond to SDSF commands, such as PREFIX and OWNER. Use the appropriate method to add a value for the setting to the request settings object.

The object limit setting can be used to cap the number of objects returned.

Settings are associated with a runner. They remain in effect unless they are changed or reset.

```
Example Java Application

// Create optional settings object
ISFRequestSettings = new ISFRequestSettings();
settings.addISFPrefix("**"); // Set job name prefix
settings.addISFOwner("ibmuser"); // Set job owner

// Get a runner used to access SDSF ST panel
ISFStatusRunner runner = new ISFStatusRunner(settings);

List<ISFStatus> statObjList = null;

try {
    statObjList = runner.exec();
    } catch (ISFException e) {
        // Process exception here
    } finally {
        // Print SDSF messages related to request results.printMessageList(System.err);
    }

// List job properties
if (statObjList != null) {
    for (ISFStatus statObj : statObjList) {
        System.out.printIn(statObjList.toVerboseString());
    }
}
```

Here an ISFRequetSettings object is created.

The jobname prefix is set to \*\* and the owner to IBMUSER. These settings correspond to the SDSF PREFIX and OWNER commands, and thus you must be authorized to change them.

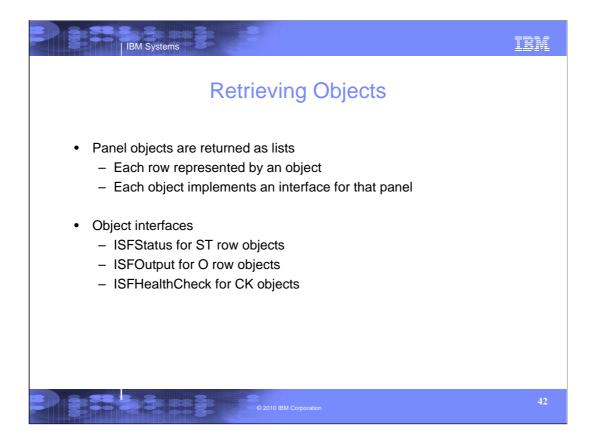

There is an interface for each object type. Refer to the Javadoc for the complete set of object interfaces.

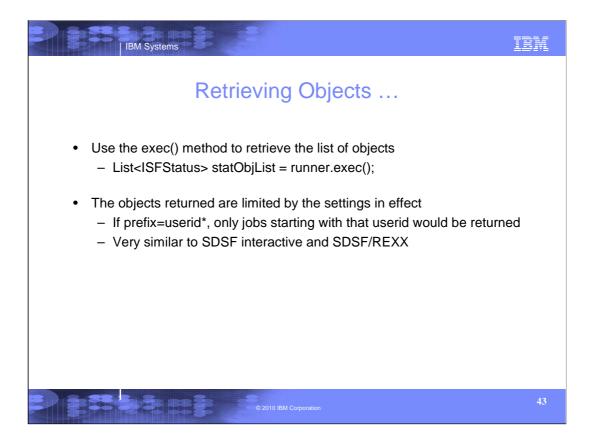

The runner exec() method retrieves the objects and returns them in a List. Then use standard list methods to traverse the objects being returned.

If the list cannot be created, an exception will be thrown. Explanatory messages will be returned in the ISFRequestResults object.

```
Example Java Application

// Create optional settings object
ISFRequestSettings settings = new ISFRequestSettings();
settings.addISFPrefix("**"); // Set job name prefix
settings.addISFOwner("ibmuser"); // Set job owner

// Get a runner used to access SDSF ST panel
ISFStatusRunner runner = new ISFStatusRunner(settings);

List<ISFStatus> statObjList = null;

try {
    statObjList = runner.exec();
    } catch (ISFException e) {
        // Process exception here
    } finally {
        // Print SDSF messages related to request results.printMessageList(System.err);
    }

// List job properties
if (statObjList != null) {
    for (ISFStatus statObj : statObjList) {
        System.out.printIn(statObjList.toVerboseString());
    }
}
```

Notice the runner.exec() method to create the object list (of type ISFStatus).

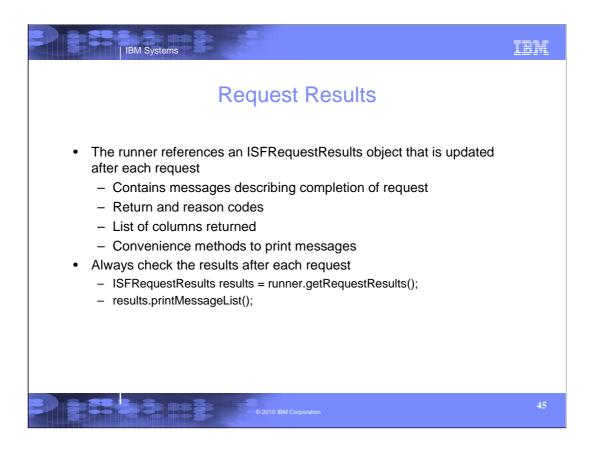

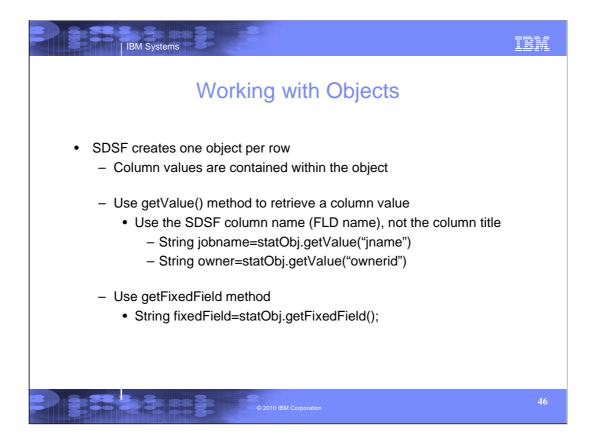

getValue always returns a formatted, string value for the column. Other methods available are:

- •getValueBytes returns column value as a byte array
- •getRelatedValue returns an array of related values when a column contains multiple values
- •getRelatedValueBytes returns an array of related values as byte arrays

```
Working with Objects ...

statObjList = runner.exec();

for (ISFStatus statObj : statObjList) {

    // Get job name
    String jobname = statObj.getJName();

    // Print short form of row properties
    System.out.println(statObj);

    // Print all properties for row
    System.out.println(statObj.toVerboseString());
}
```

Many panels have convenience methods to retrieve commonly used columns.

Here we see the getJName() method to obtain the job name and is equivalent to getValue("jname").

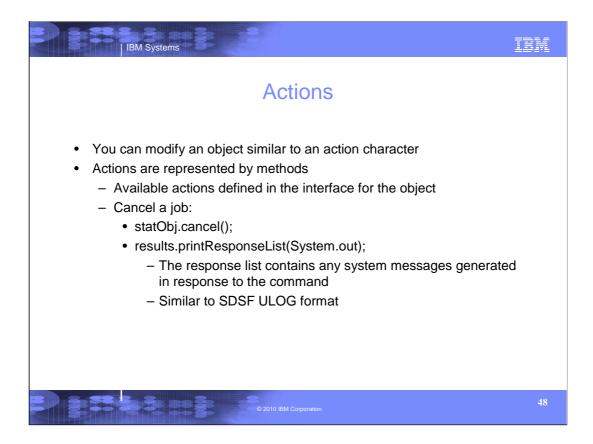

The response list contains a list of system messages generated as a result of the cancel command.

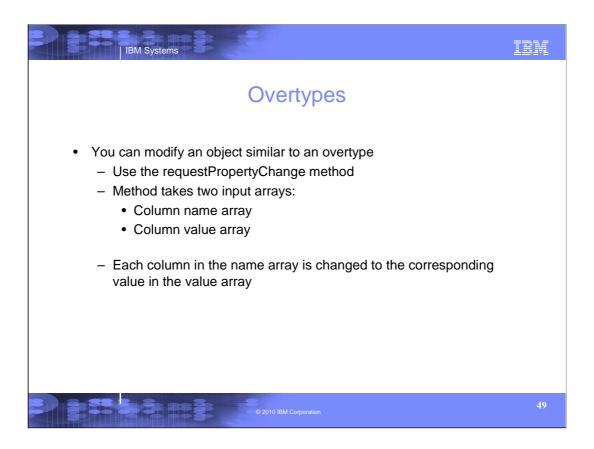

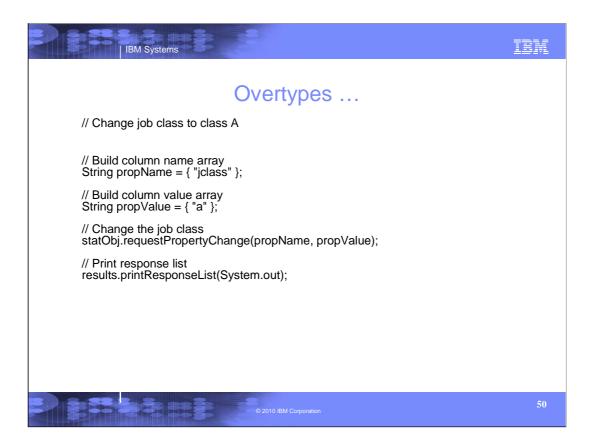

In this example, the job class for a job is changed to class A.

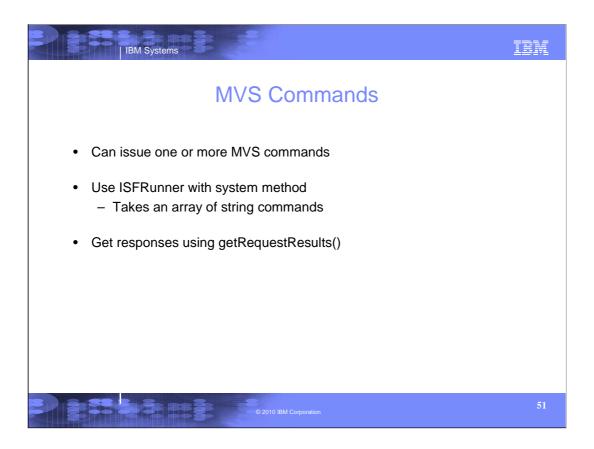

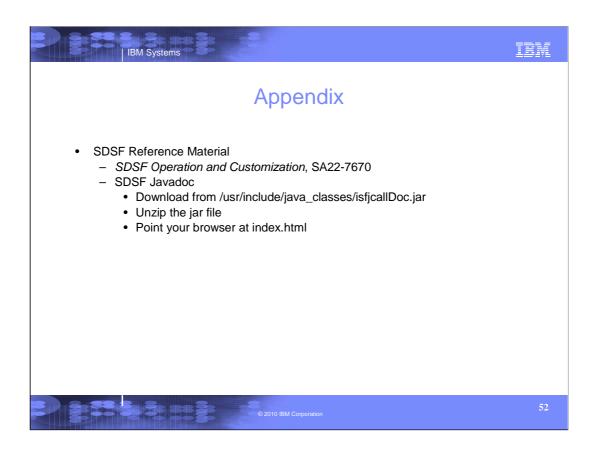

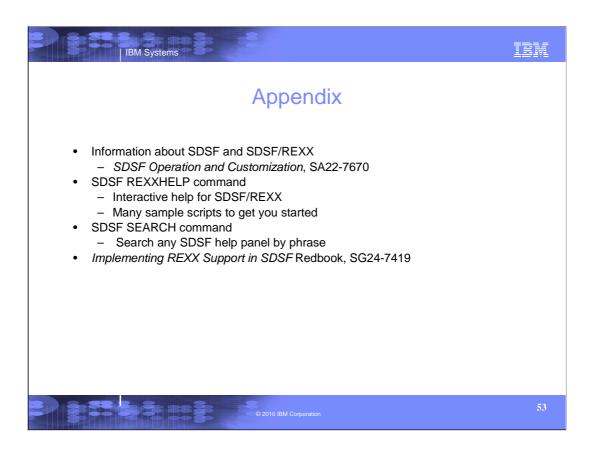

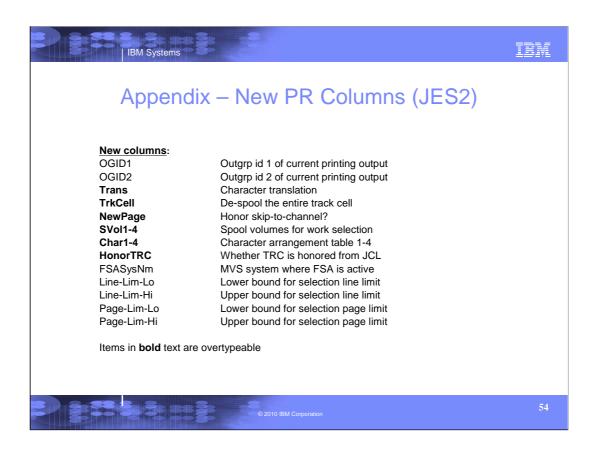

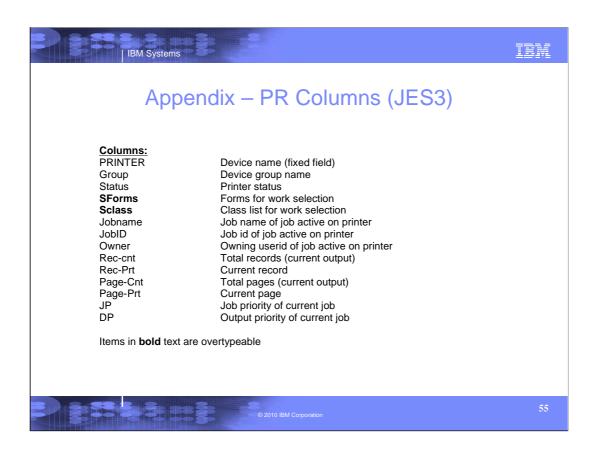

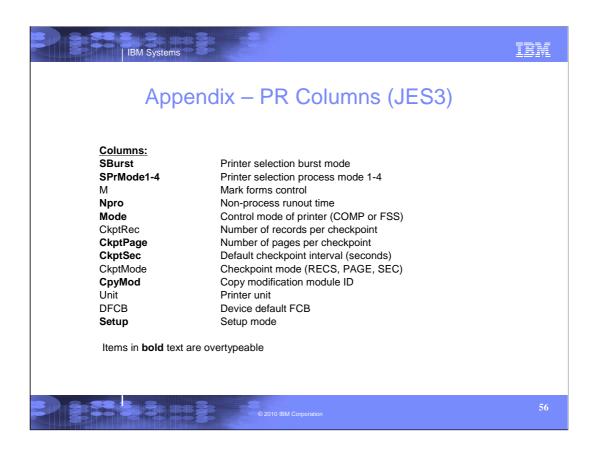

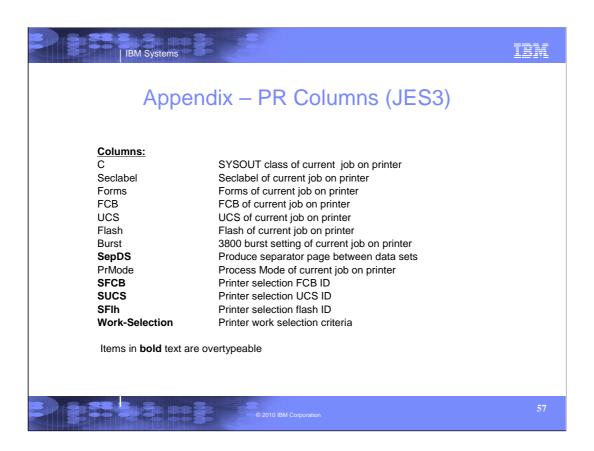

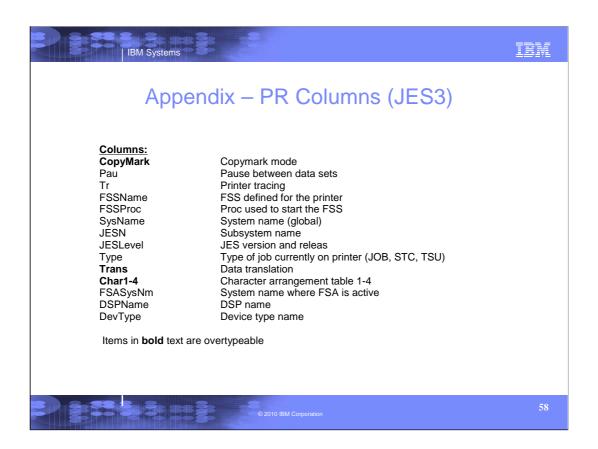

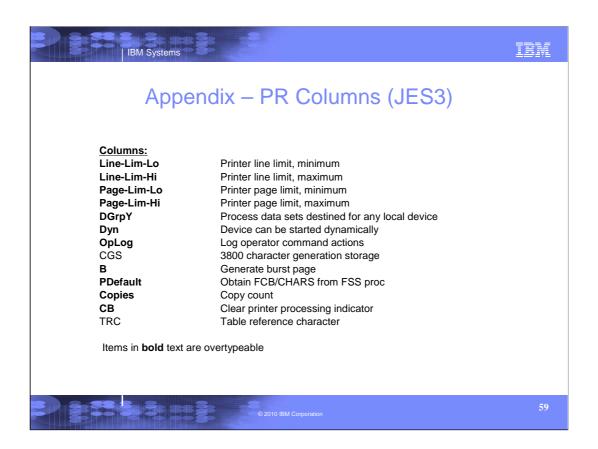

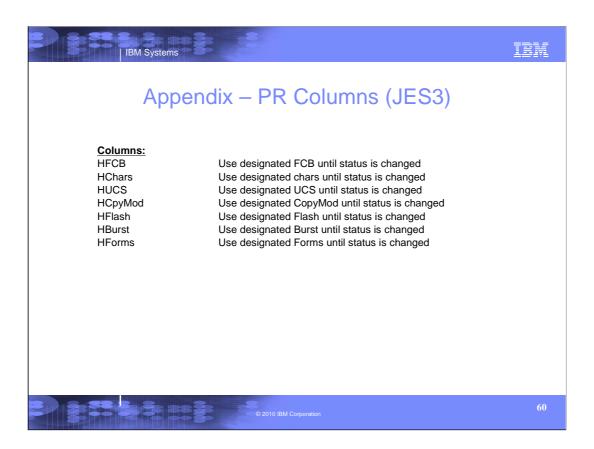

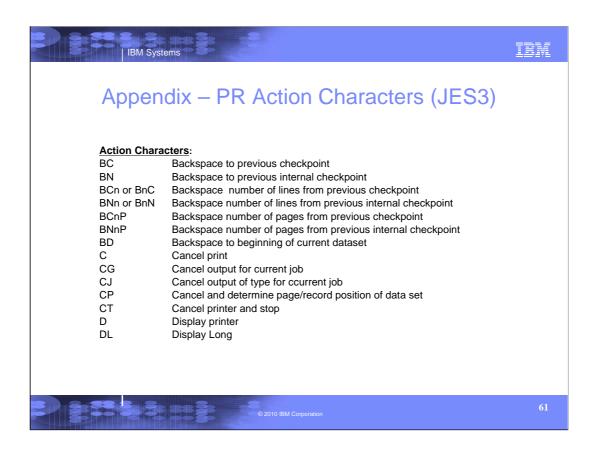

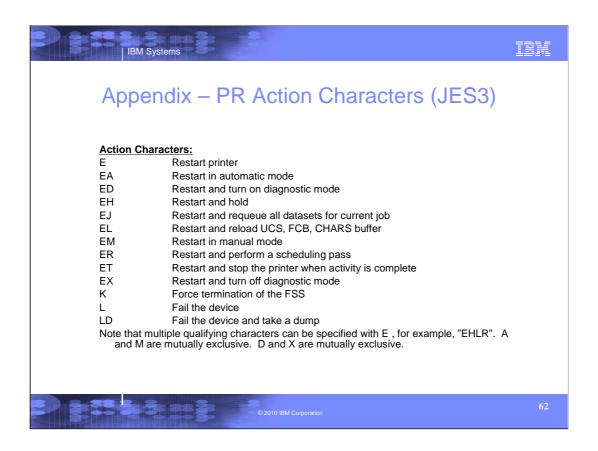

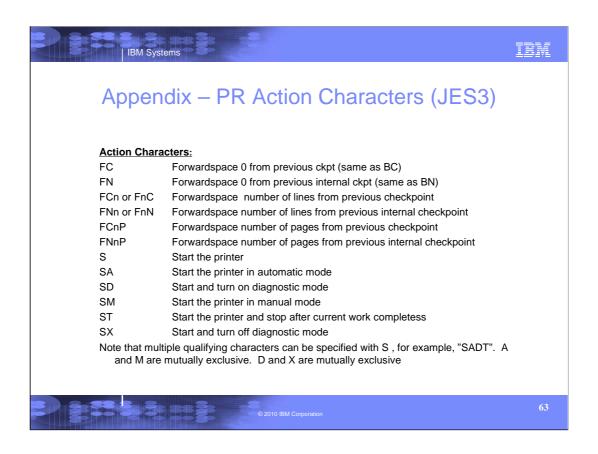

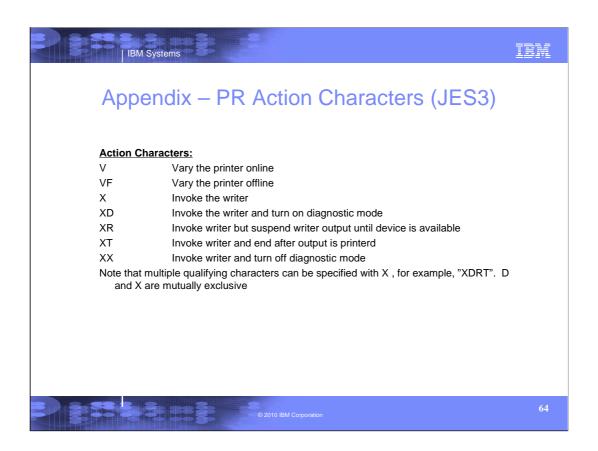